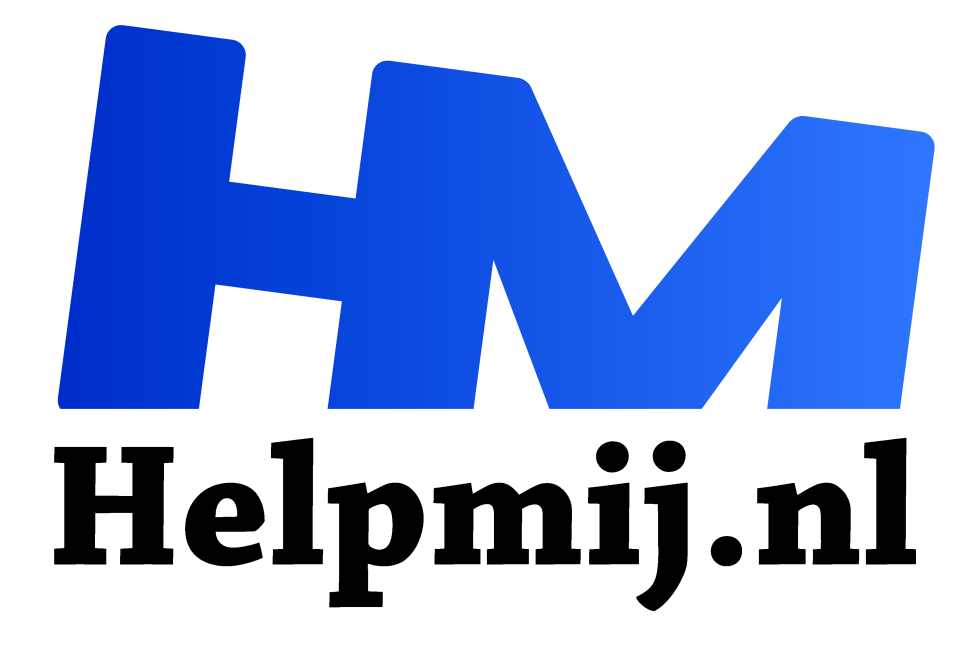

## **Outlook bericht intrekken**

**Handleiding van Helpmij.nl Auteur: leofact april 2017**

" Dé grootste en gratis computerhelpdesk van Nederland

,,

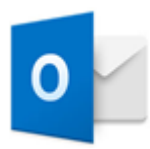

Email is een belangrijk communicatiemiddel geworden. We verzenden en ontvangen dagelijks vaak tientallen mailtjes. Ook zakelijk verloopt veel van onze communicatie met anderen via de mail. De inhoud van e-mail kan zeer divers zijn. Soms gaat het om niets zeggende mededelingen, maar vaak genoeg is de inhoud belangrijk en dan is de

juiste tekst van belang. Het e-mailtje dient zowel taalkundig als inhoudelijk correct te zijn. In onze snelle maatschappij kunnen er eenvoudig fouten sluipen in een iets te haastig opgesteld e-mailtje. Daarnaast kan het voorkomen dat je spijt krijgt van de verzending, net nadat je op de knop daarvoor

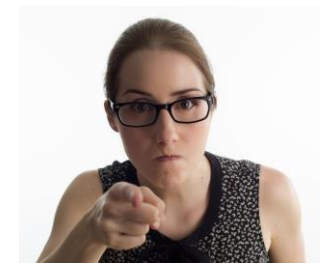

hebt geklikt. Dat wil wel eens gebeuren in een emotionele bui, bijvoorbeeld als iemand je onrecht aandoet. Net te laat schiet je dan regel 1 van de e-mail etiquette te binnen, namelijk nooit boosheid via e-mail verwoorden. Opbellen of ontmoeten is dan de juiste communicatievorm. Maar helaas, het e-mailtje is al onderweg. Niets meer aan te doen. Dat blijkt echter niet helemaal waar, tenminste als je Outlook gebruikt. De uitleg is geldig voor Microsoft Outlook vanaf versie 2007

*Ik zal je! (pixabay)*

## Intrekken

Outlook biedt de mogelijkheid om een verzonden e-mail in te trekken. Dat werkt op zich heel eenvoudig. Je opent het gewraakte e-mailtje in de map Verzonden items door er op te dubbelkikken. Het verschijnt dan in een apart venster met het in lint de tab **Bericht.** Hierin klik je op **acties** en vervolgens op **bericht intrekken.** 

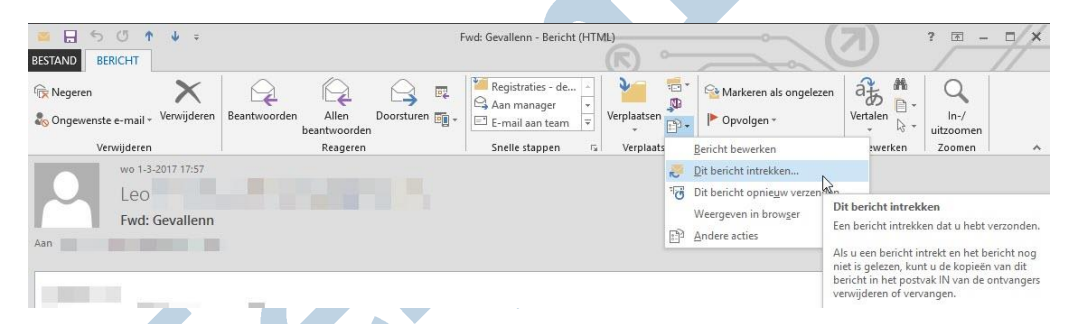

Daarna kies je de gewenste optie in het venster dat dan getoond wordt. Je kunt kiezen tussen verwijderen en vervangen. In het eerste geval wordt er een intrekkingsbericht verzonden en in het tweede geval verstuur je een vervangend bericht.

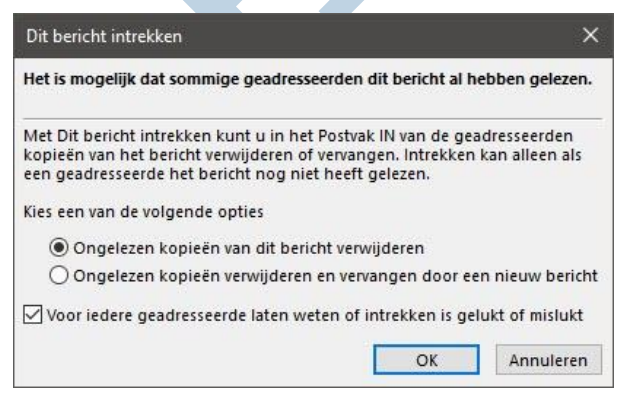

## Beperkingen

Helaas werkt dit eigenlijk alleen goed als de ontvanger ook over Outlook beschikt. Bovendien moet je de ontvanger voor zijn, want als hij of zij het oorspronkelijk e-mailtje al heeft geopend voordat jij het intrekt, is er niets meer aan te doen. Snel naar de telefoon grijpen is dan je redmiddel.

Het nut van intrekken is dus helaas beperkt. De mogelijkheid wordt hier dan ook alleen

besproken, omdat het een enkele keer zijn nut kan hebben en omdat je dan ook gelijk de beperkingen kent.

## Voorkomen is beter dan genezen

De wens tot intrekken wordt soms ingegeven door spelfouten. Wanneer je dat vaker hebt, kun je overwegen om de optie aan te zetten dat de spellingscontrole automatisch start, wanneer je een email verzend. Dat doe je door een vinkje te zetten bij **Bestand** > **Opties** > **E-mail** > **Altijd spelling controleren voor verzenden**. Zet dan wel gelijk een vinkje bij de tweede optie, **Tekst van het oorspronkelijke bericht negeren** om te voorkomen dat de spellingscontrole je door mogelijk een lange lap van eerdere berichten loodst.

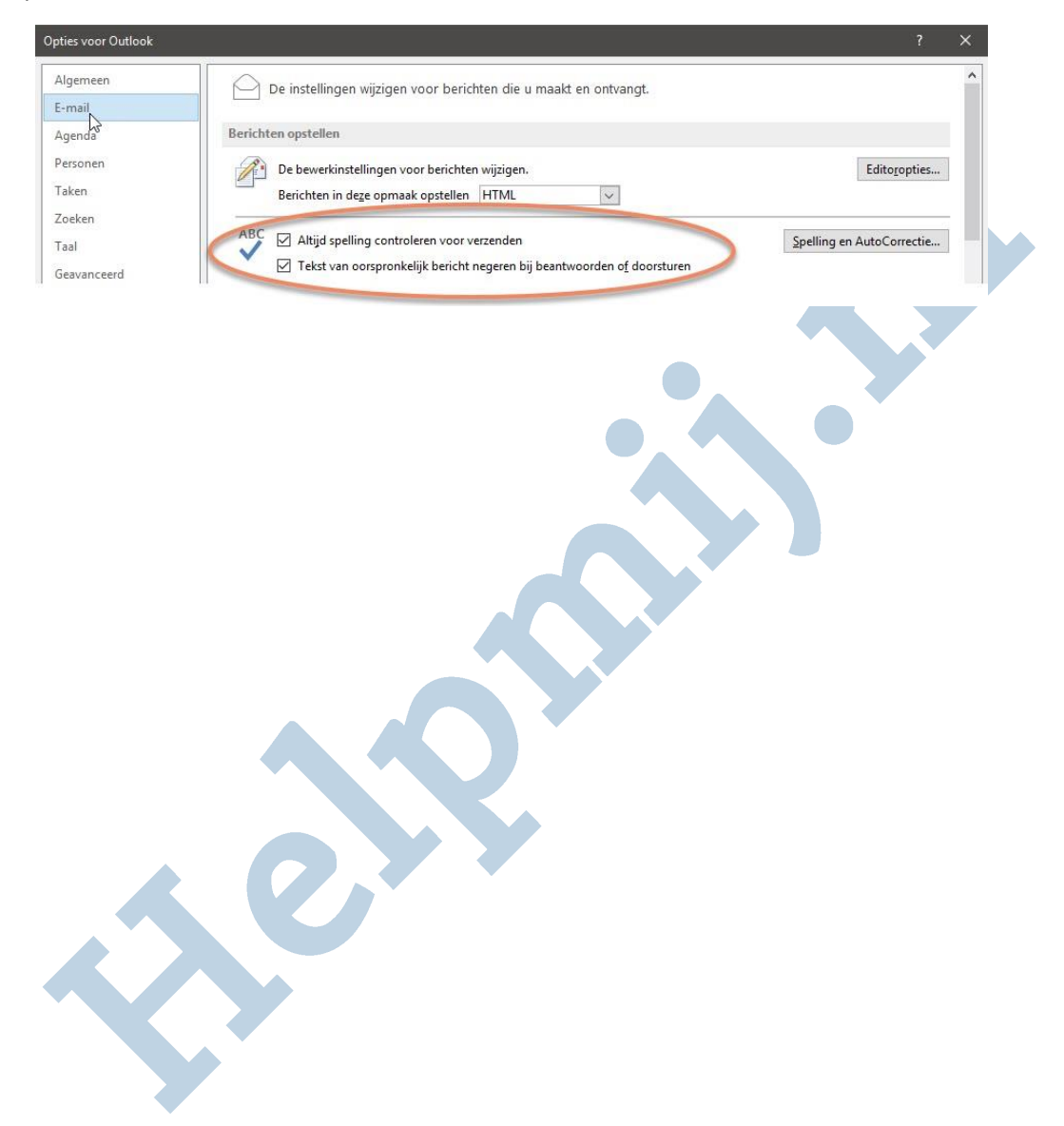